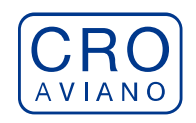

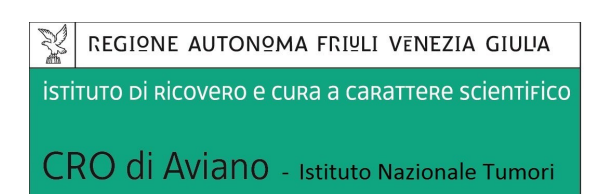

# **DATA SCADENZA: 05.03.2024**

## **AVVISO DI PROCEDURA INTERNA DI VALUTAZIONE COMPARATIVA PER L'ATTRIBUZIONE DELL'INCARICO DIRIGENZIALE DI RESPONSABILE DELLA STRUTTURA OPERATIVA SEMPLICE INTRACOMPLESSA** *GESTIONE DEL PERSONALE*

In esecuzione della deliberazione del direttore generale n. 91 del 15.02.2024 si rende noto che è indetto avviso interno per il conferimento del seguente incarico dirigenziale:

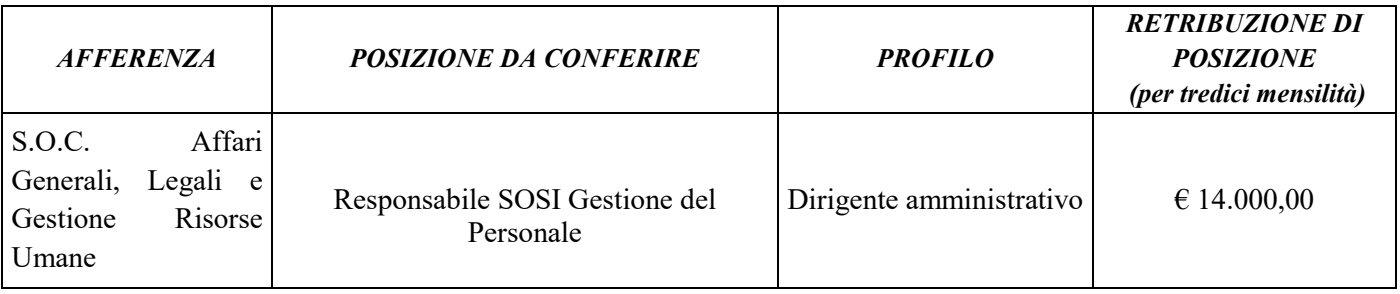

## **FUNZIONI E COMPETENZE DELLA STRUTTURA**

Il profilo dell'incarico dirigenziale in oggetto è riportato nella scheda profilo allegata al presente avviso

## **REQUISITI PER PARTECIPARE ALLA PROCEDURA**

- 1. Essere in servizio a vario titolo presso il CRO di Aviano con rapporto di lavoro:
	- o a tempo indeterminato;
	- o a tempo determinato con servizio di almeno sei mesi dopo il superamento del periodo di prova;
- 2. Aver superato il periodo di prova;
- 3. Essere inquadrati nella posizione funzionale e nel ruolo previsti per l'incarico di SOSI.

## **La carenza anche di uno solo dei requisiti specifici comporterà l'esclusione dalla presente procedura di selezione.**

## **PARTECIPAZIONE ALLA SELEZIONE**

Per partecipare alla selezione è necessario presentare domanda mediante la procedura on-line meglio descritta successivamente.

Nella compilazione della domanda alcuni campi e alcuni documenti da allegare sono obbligatori, e dunque costituiscono il contenuto minimo della domanda stessa, in quanto rappresentano i requisiti di partecipazione o comunque costituiscono informazioni necessarie per la gestione della procedura.

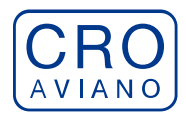

## **AMMISSIONE/ESCLUSIONE**

Con specifico provvedimento verrà stabilita l'ammissione/esclusione dei candidati. L'esclusione sarà notificata agli stessi entro trenta giorni dalla data di esecutività del provvedimento stesso.

## **PROCEDURA DI VALUTAZIONE CANDIDATURE**

Ricevute le istanze di partecipazione alla procedura il Direttore SOC Affari Generali, Legali e Gestione Risorse Umane effettuerà una valutazione comparata dei curricula formativi e professionali tenendo conto:

- delle valutazioni del collegio tecnico ai sensi dell'art. 76 comma 2;
- del profilo di appartenenza;
- delle attitudini personali e delle capacità professionali del candidato in relazione sia alle conoscenze specialistiche della disciplina di competenza che all'esperienza già acquisita in precedenti incarichi svolti in altre aziende o enti, valutabili anche sulla base di un apposito colloquio tendente a valorizzare anche le caratteristiche motivazionali dell'interessato, o esperienze documentate di studio e ricerca presso istituto di rilievo nazionale o internazionale;
- dei risultati conseguiti in rapporto agli obiettivi assegnati a seguito della valutazione annuale di performance organizzativa e individuale da parte dell'Organismo indipendente di Valutazione ai sensi dell'art. 76 comma 4;
- del criterio di rotazione ove applicabile.

Al termine della valutazione il Direttore della SOC cui la SOSI afferisce individua il dirigente cui conferire l'incarico redigendo una proposta scritta e motivata.

## **CONFERIMENTO DELL'INCARICO**

L'incarico sarà conferito dal Direttore Generale su proposta scritta e motivata del direttore di struttura complessa di afferenza della struttura semplice. Il Direttore Generale qualora disponga in modo diverso dalla proposta del direttore di struttura complessa deve darne idonea motivazione nel provvedimento di affidamento dell'incarico.

## **DURATA E VALUTAZIONE DEGLI INCARICHI**

L'incarico dirigenziale sarà conferito a tempo determinato per la durata di cinque anni salvo il conseguimento del limite di età per il collocamento a riposo dell'interessato. La decorrenza sarà stabilita nel contratto individuale d'incarico, che integrerà il contratto individuale di lavoro, il quale definirà inoltre gli aspetti connessi all'incarico stesso ivi inclusi denominazione, oggetti, gli obiettivi da conseguire e retribuzione spettante,

## **REVOCA**

Potrà essere disposta la revoca dell'incarico anticipata per i motivi di cui all'art. 71 del CCNL relativo al personale delle funzioni locali.

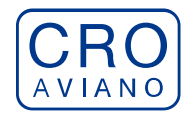

istituto di Ricovero e cura a carattere scientifico

CRO di Aviano - Istituto Nazionale Tumori

### **PROCEDURA PER LA PRESENTAZIONE DELLA DOMANDA**

#### **PER PARTECIPARE ALLA SELEZIONE E' NECESSARIO EFFETTUARE OBBLIGATORIAMENTE L'ISCRIZIONE ONLINE SUL SITO [https://crosanitafvg.iscrizioneconcorsi.it/](https://xxxxxxxxxxxxxxxxxxxxxxxxxxxxxxxxxxxxxxxxx.iscrizioneconcorsi.it/) L'UTILIZZO DI MODALITÀ DIVERSE DI ISCRIZIONE COMPORTERÀ L'ESCLUSIONE DEL CANDIDATO DALLA SELEZIONE**

#### **PRESENTAZIONE DELLE DOMANDE**

La domanda di partecipazione alla selezione dovrà essere, pena esclusione, **PRODOTTA ESCLUSIVAMENTE TRAMITE PROCEDURA TELEMATICA, presente nel sito**  <https://crosanitafvg.iscrizioneconcorsi.it/>**, come più sopra indicato**.

La procedura informatica per la presentazione delle domande sarà attiva a partire dal giorno di pubblicazione nel sito internet aziendale, sezione concorsi e avvisi, e verrà automaticamente **disattivata alle ore 23.59 del giorno di scadenza.** Pertanto, dopo tale termine, non sarà più possibile effettuare la compilazione online della domanda di partecipazione e **non sarà ammessa la produzione di altri titoli o documenti** a corredo della domanda. Inoltre non sarà più possibile effettuare **rettifiche o aggiunte.**

Il termine di cui sopra è perentorio. Saranno esclusi dalla selezione i candidati le cui domande non siano state inviate secondo le modalità di seguito indicate.

La compilazione della domanda potrà essere effettuata 24 ore su 24 (salvo momentanee interruzioni per manutenzione del sito) da computer collegato alla rete internet e dotato di un browser di navigazione aggiornato tra quelli di maggiore diffusione (Chrome, Explorer, Firefox, Safari) che supporti ed abbia abilitati JavaScript e Cookie. La compatibilità con i dispositivi mobili (smartphone, tablet) non è garantita. **Si consiglia di effettuare la registrazione e la compilazione per tempo.**

#### **REGISTRAZIONE NEL SITO AZIENDALE**

- Collegarsi al sito internet: **[https://crosanitafvg.iscrizioneconcorsi.it/](https://xxxxxxxxxxxxxxxxxxxxxxxxxxxxxxxxxxxxxxxxx.iscrizioneconcorsi.it/)**
- **Cliccare su "pagina di registrazione"** ed inserire i dati richiesti. Fare attenzione al corretto inserimento della e-mail (**NO** PEC, **NO** indirizzi generici o condivisi, **SI** Posta Elettronica Ordinaria cioè mail personale del candidato) perché a seguito di questa operazione il programma invierà una e-mail al candidato con le credenziali provvisorie (Username e Password) di accesso al sistema di iscrizione ai concorsi on-line (attenzione **l'invio non è immediato quindi registrarsi per tempo**).
- **Collegarsi**, una volta ricevuta la mail, al link indicato nella stessa per modificare la Password provvisoria con una password segreta e definitiva a vostra scelta che dovrà essere conservata per gli accessi successivi al primo, **attendere** poi qualche secondo per essere automaticamente reindirizzati.

### **ISCRIZIONE ON LINE ALLA SELEZIONE**

- Dopo aver inserito Username e Password definitiva selezionare la voce di menù "Selezioni", per accedere alla schermata delle selezioni disponibili.
- **Cliccare l'icona** "*Iscriviti*" **corrispondente alla selezione al quale intende partecipare.**

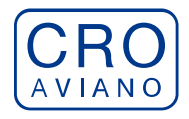

- Il candidato accede alla schermata di **inserimento della domanda,** dove deve dichiarare il POSSESSO DEI REQUISITI GENERALI E SPECIFICI richiesti per l'ammissione alla selezione.
- Si inizia dalla scheda "*Anagrafica*", che deve essere compilata in tutte le sue parti e dove va allegata la scansione del documento di identità, cliccando il bottone "*aggiungi documento*".
- Per iniziare cliccare il tasto "*Compila*" ed al termine dell'inserimento, confermare cliccando il tasto in basso "*Salva*"; Proseguire con la compilazione delle ulteriori pagine di cui si compone in format, il cui elenco è disposto sul lato sinistro dello schermo, e che via via che vengono compilate, risultano spuntate in verde, con riportato al lato il numero delle dichiarazioni rese. Le stesse possono essere compilate in più momenti, in quanto è possibile accedere a quanto caricato ed aggiungere/correggere/cancellare i dati, fino a quando non si conclude la compilazione cliccando su "*Conferma ed invio*".

#### **NB: è onere del candidato comunicare tempestivamente eventuali successive variazioni degli indirizzi di recapito.**

Si sottolinea che tutte le informazioni (requisiti di ammissione, titoli di carriera ed esperienze professionali e formative) rese per la partecipazione alla selezione, dovranno essere indicate in modo preciso ed esaustivo in quanto si tratta di dati sui quali verrà effettuata la verifica del possesso dei requisiti per la partecipazione alla selezione, nonché la valutazione. Si tratta di dichiarazioni rese sotto la propria personale responsabilità quali autocertificazioni e dichiarazioni sostitutive di atto notorio ai sensi del D.P.R. 28.12.2000, n. 445. L'Istituto, in relazione a tali dichiarazioni, provvederà ad effettuare le opportune verifiche presso le altre Pubbliche Amministrazioni.

I rapporti di lavoro/attività professionali in corso possono essere autocertificati limitatamente alla data in cui viene compilata la domanda (quindi, in caso di servizi ancora in corso, nel campo corrispondente alla data di fine rapporto il candidato deve inserire la data di compilazione della domanda).

- ATTENZIONE per alcune tipologie di titoli è possibile ed è necessario, al fine dell'accettazione della domanda e della eventuale valutazione, effettuare la scannerizzazione dei documenti e fare l'**upload** direttamente nel format on line. NB:
	- I documenti caricati potranno essere esclusivamente in uno dei seguenti formati: .pdf .jpeg;
	- I documenti dovranno essere completi e leggibili in tutte le loro parti;
	- Nel caso di provvedimenti di qualsiasi natura dovranno essere chiaramente identificabili anche gli estremi del provvedimento (ossia autorità emittente, data, numero);

### **I documenti che devono essere necessariamente allegati a pena di esclusione sono:**

- a) documento di identità e riconoscimento valido (si intende per documento di identità e riconoscimento uno dei documenti di cui all'art. 35 del D.P.R. 28 dicembre 2000, n. 445 e s.m.i.);
- b) documenti comprovanti i requisiti che consentono ai cittadini non italiani e non comunitari di partecipare alla presente selezione (permesso di soggiorno CE per soggiornanti di lungo periodo o la titolarità dello status di rifugiato, ovvero dello status di protezione sussidiaria);
- c) il provvedimento ministeriale di riconoscimento del titolo di studio valido per l'ammissione, se conseguito all'estero;

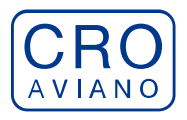

### **d) domanda prodotta tramite questo portale debitamente firmata in modo autografo. La domanda allegata non deve riportare la scritta fac-simile e deve essere completa di tutte le pagine di cui è composta (non solo l'ultima pagina con la firma).**

#### **I documenti che devono essere allegati pena la mancata valutazione:**

- testo delle pubblicazioni effettuate. A tale riguardo si precisa che:
	- le pubblicazioni devono essere edite a stampa, non saranno prese in considerazione pubblicazioni in corso di stampa o fornite in modo parziale;
	- non saranno valutate le pubblicazioni delle quali non risulti l'apporto del candidato;
	- ad esclusione delle pubblicazioni scientifiche redatte in lingua inglese, l'eventuale documentazione acquisita in altri Stati dovrà essere corredata di traduzione ufficiale giurata in lingua italiana, in stesura originale o copia autenticata;
	- le modalità descritte sono valide anche per i cittadini italiani nel caso in cui alleghino alla domanda titoli conseguiti all'estero e non redatti in lingua italiana.

Nei casi suddetti effettuare la scannerizzazione dei documenti e l'upload seguendo le indicazioni e cliccando il bottone "aggiungi allegato", ponendo attenzione alla dimensione massima richiesta nel format. I file pdf relativi alle pubblicazioni possono essere eventualmente compressi, utilizzando le modalità più in uso (win.zip o win.rar). Consigliamo la lettura degli ultimi capitoli del MANUALE ISTRUZIONI (disponibile nelle sezioni di sinistra delle pagine web del sito) per eventuali indicazioni riguardo la modalità di unione di più file in uno unico di più pagine, la conversione in formato pdf e la riduzione in dimensioni.

Attenzione, l'upload di un documento comporta il dichiararne la conformità all'originale; il candidato è tenuto a esibire la documentazione in originale a richiesta dell'Amministrazione.

Attenzione, vanno allegati esclusivamente i documenti richiesti esplicitamente dal format, pertanto non verranno presi in considerazione eventuali documenti allegati diversi da quelli specificatamente richiesti.

 Terminata la compilazione di tutte le sezioni, cliccare su "Conferma ed invio". Dopo avere reso le dichiarazioni finali e confermato sarà possibile stampare la domanda definitiva (priva della scritta facsimile) tramite la funzione "STAMPA DOMANDA". **ATTENZIONE**: a seguito della conferma, la domanda risulterà bloccata e sarà inibita qualsiasi

altra modifica e integrazione, prestare quindi attenzione. Il candidato deve obbligatoriamente procedere allo scarico della domanda**, alla sua firma** e successivo **upload** cliccando il bottone "Allega la domanda firmata".

 Solo al termine di quest'ultima operazione comparirà il bottone "Invia l'iscrizione" che va cliccato per inviare definitivamente la domanda. Il candidato riceverà una mail di conferma iscrizione con allegata la copia della domanda.

Il mancato inoltro informatico della domanda firmata, con le modalità sopra descritte, determina l'automatica esclusione del candidato dalla selezione di cui trattasi.

Ogni dichiarazione resa dal candidato sul format on-line, comprese le copie dei documenti caricati in upload, è sotto la propria personale responsabilità. A tale riguardo si rammenta che:

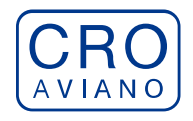

- ai sensi dell'art.75 del D.P.R. 28.12.2000 n. 445, qualora dal controllo di cui all'articolo 71 emerga la non veridicità del contenuto della dichiarazione, il dichiarante decade dai benefici eventualmente conseguenti al provvedimento emanato sulla base della dichiarazione non veritiera;
- ai sensi dell'art.76 del D.P.R. 28.12.2000 n. 445, chiunque rilascia dichiarazioni mendaci, forma atti falsi o ne fa uso nei casi previsti dal presente testo unico è punito ai sensi del codice penale e delle leggi speciali in materia.

L'Amministrazione è tenuta ad effettuare gli idonei controlli previsti dall'art. 71 D.P.R. 445/2000 e s.m.i., anche a campione ed in tutti i casi in cui sussista ragionevole dubbio sulla veridicità delle dichiarazioni sostitutive, ed a trasmetterne le risultanze all'Autorità competente.

In caso di non veridicità delle dichiarazioni, si determineranno l'esclusione dalla procedura, la decadenza dagli eventuali benefici conseguiti, nonché la trasmissione degli atti alle competenti Autorità Giudiziarie, ai Collegi/Ordini, alle Amministrazioni di appartenenza.

Non saranno oggetto di valutazione da parte della commissione esaminatrice le dichiarazioni sostitutive rese in modo non corretto od incomplete.

Non verranno presi in considerazione eventuali documentazioni/integrazioni inviate con modalità diversa da quelle previste dal seguente bando (anche se inviate tramite raccomandata o tramite PEC).

**Il mancato rispetto, da parte dei candidati, dei termini e delle modalità sopra indicate per la presentazione delle domande comporterà la non ammissibilità alla selezione.**

### **ASSISTENZA**

**Le richieste di assistenza** possono essere avanzate tramite l'apposita funzione disponibile alla voce di menù **"RICHIEDI ASSISTENZA"** sempre presente nella sezione a sinistra della pagina web. Le richieste di assistenza verranno evase durante l'orario di lavoro e compatibilmente con gli altri impegni del servizio.

Si garantisce una **risposta entro 5 giorni** lavorativi dalla richiesta. **Potranno non essere soddisfatte le richieste di assistenza che perverranno nei 3 giorni antecedenti la data di scadenza della selezione.**

Si suggerisce di **leggere attentamente il MANUALE ISTRUZIONI** per l'uso della procedura, di cui sopra, e disponibile nel pannello di sinistra delle varie pagine di cui si compone il sito web e nella home page.

#### **PROCEDURA DI EVENTUALE INTEGRAZIONE DI ULTERIORI TITOLI E DOCUMENTI ALLA DOMANDA DI PARTECIPAZIONE ALLA SELEZIONE**

Dopo l'invio on-line della domanda **è possibile riaprire la domanda inviata** per la produzione di ulteriori titoli o documenti ad integrazione della stessa, tramite la funzione Annulla domanda.

**NOTA BENE**: si fa presente che la riapertura della domanda per la produzione di ulteriori titoli e documenti **comporta l'annullamento della domanda precedentemente redatta on-line**, con conseguente perdita di validità della ricevuta di avvenuta compilazione.

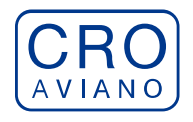

Quindi tale procedura prevede la **ripresentazione integrale della domanda di iscrizione on-line** da parte del candidato utilizzando la stessa modalità prevista al paragrafo 'ISCRIZIONE ON LINE AL CONCORSO PUBBLICO'.

**Pertanto la procedura in argomento, ossia RIAPERTURA-ANNULLAMENTO-RIPRESENTAZIONE, deve avvenire INTERAMENTE (cioè essere completata integralmente) entro il termine di scadenza del concorso/avviso.** 

### NORME DI SALVAGUARDIA

L'Istituto di riversa la facoltà di prorogare o riaprire i termini di scadenza per la presentazione delle domande di ammissione del presente avviso, di modificarlo, di sospenderlo o revocalo, qualora a suo giudizio, ne rilevasse la necessità o l'opportunità.

### **INFORMAZIONI**

Per ulteriori informazioni gli interessati possono rivolgersi all'Ufficio Concorsi del Centro di Riferimento Oncologico, telefono **0434/659 186 - 465** – **350** (operativo dalle **ore 11.00** alle **ore 12.00** di tutti i giorni feriali escluso il sabato).

### **TRATTAMENTO DATI PERSONALI**

Il candidato nel testo della domanda di partecipazione dovrà manifestare di aver preso cognizione della disciplina vigente in materia di protezione dei dati personali, di cui al D. Lgs. 30.6.2003, n. 196 e s.m.i. e al Regolamento UE 2016/679 (GDPR), e dei propri diritti nello specifico ambito, riportati nella informativa allegata.

Si precisa che ai sensi del D. Lgs. 196/2003 e s.m.i. e del Regolamento UE 2016/679 (GDPR), i dati richiesti saranno trattati esclusivamente per l'espletamento delle procedure selettive e per gli eventuali adempimenti conseguenti.

> Il Direttore della SOC Legale, Affari Generali e Gestione Risorse Umane Dott.ssa Lorena Basso  *firmato digitalmente*